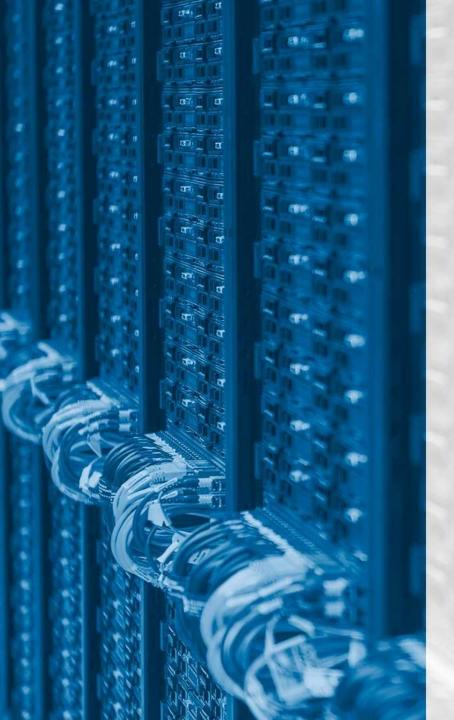

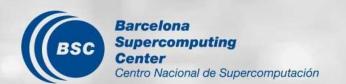

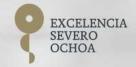

# How do I improve my productivity using the Graphical Interface

The Autosubmit Team

Seminar 26/01/2023

### Instructions for this session

If you don't understand something, please **don't wait** till the end, ask in the moment!

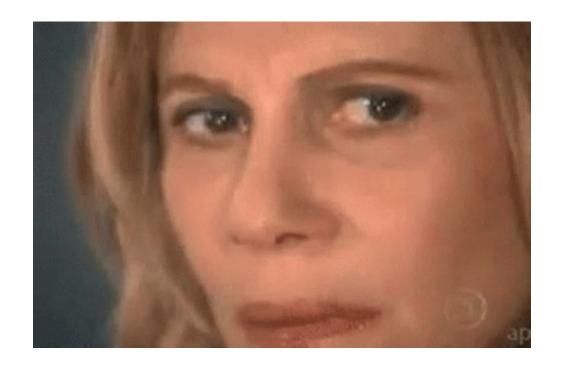

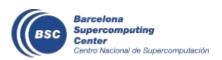

### How I access these powers?

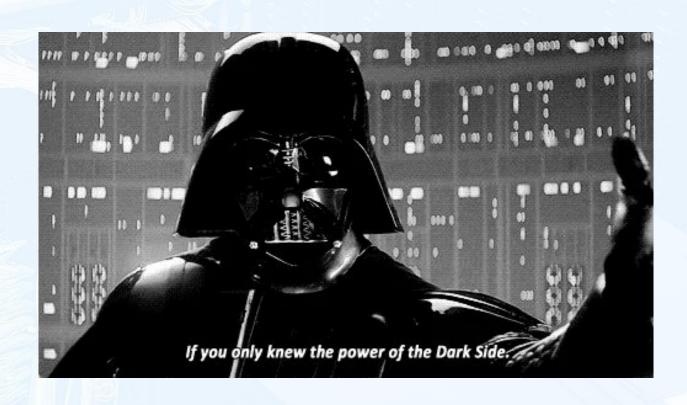

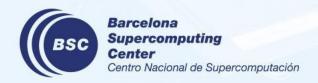

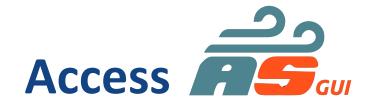

You can only authenticate from inside BSC's network

https://earth.bsc.es/autosubmitapp/

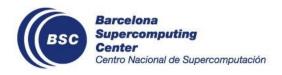

### Why remember links?

 That is why we have include them in every time you enter either of the autosubmit machines:)

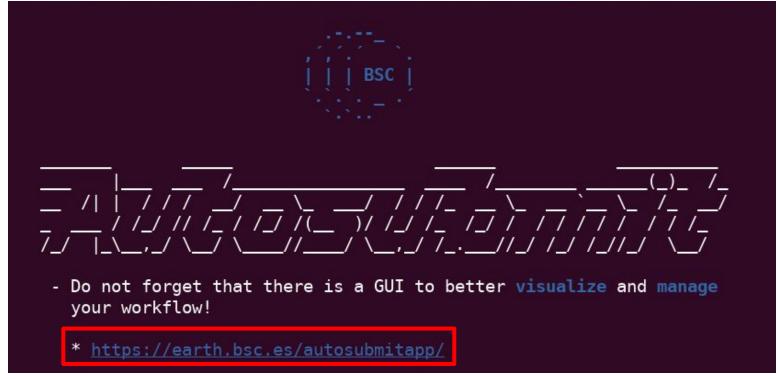

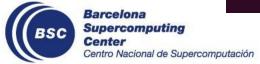

### What does this button do?

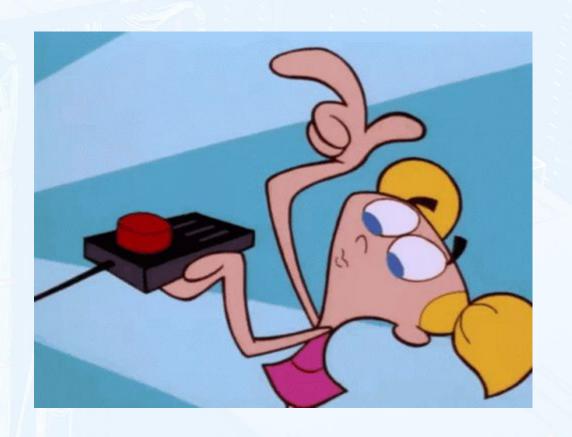

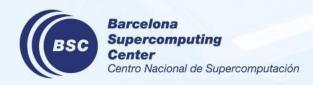

### Help is right at your fingertips

should

Brief descriptions pop up if you hover over a button!

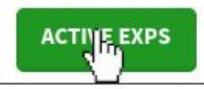

Shows all the experiments that are currently running under Autosubmit.

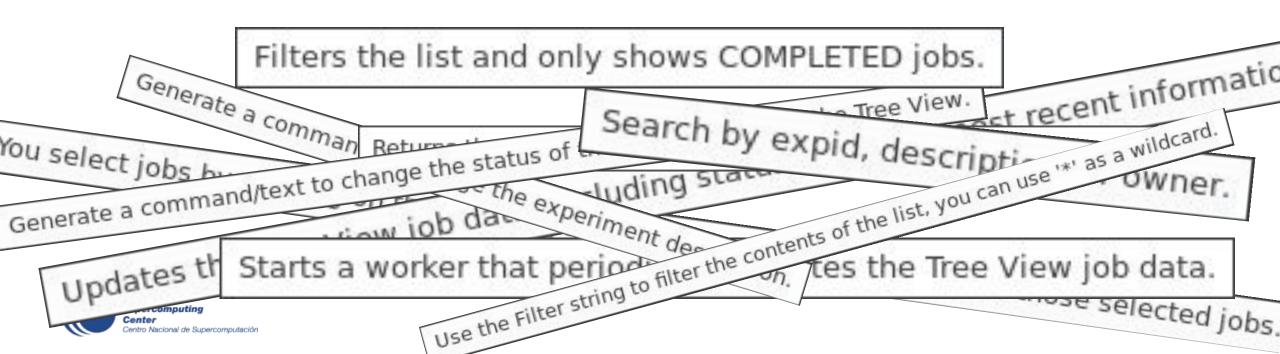

### If you want to dig a little deeper, the wiki

Separate ReadTheDocs for the GUI:

https://autosubmit-gui.readthedocs.io/

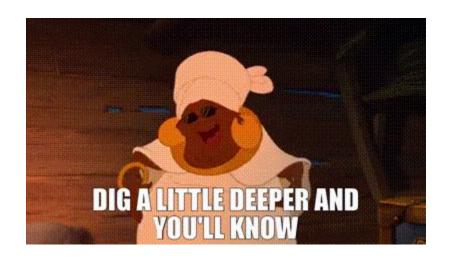

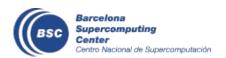

### Why remember links? II: the sequel

Also there every time you log in!

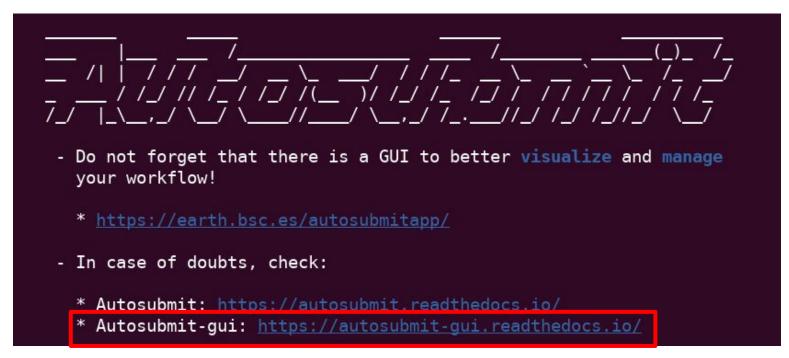

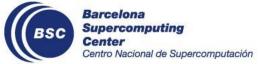

### How do I fetch experiments?

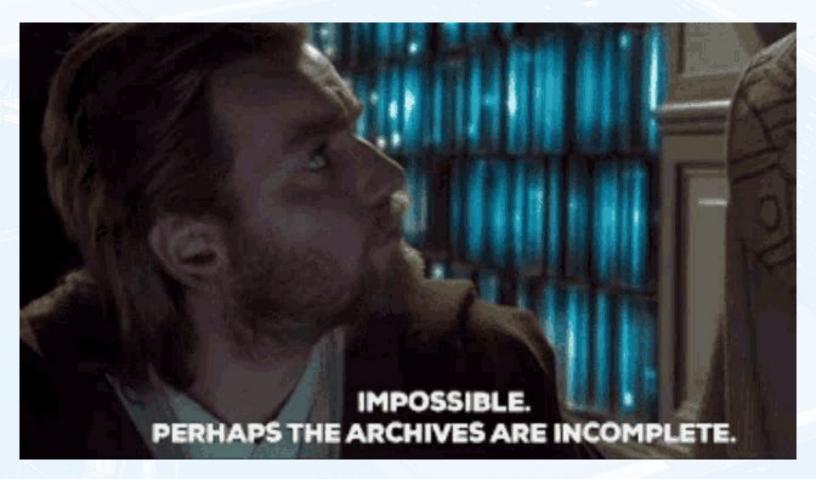

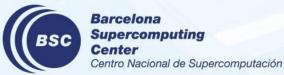

### Say hello to the Search Bar, she's your best friend

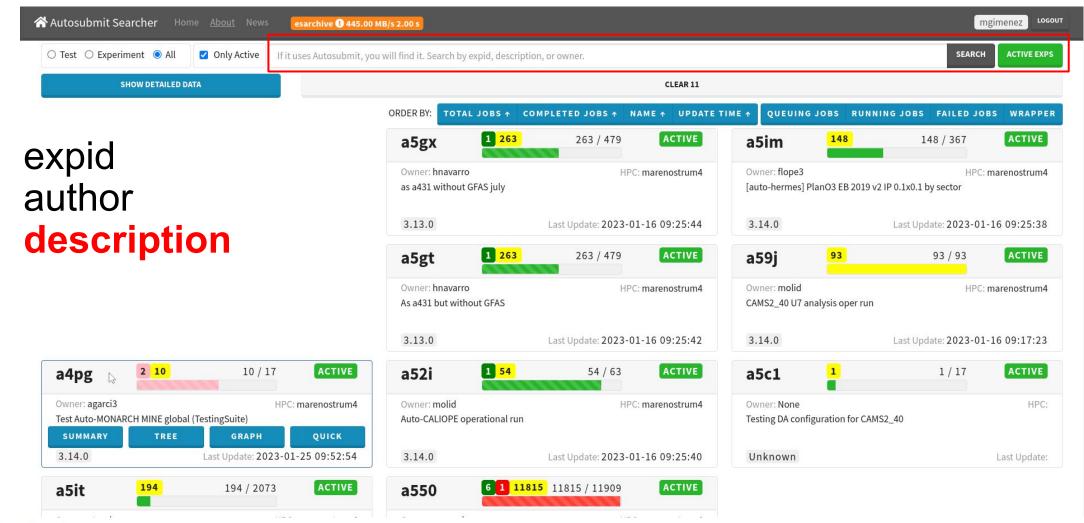

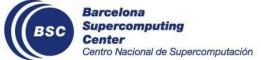

### **Ordering**

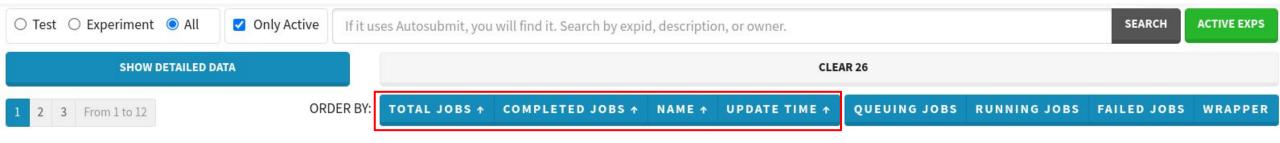

- Experiment Cards can be ordered by
  - number of jobs
  - number of complete jobs
  - name (expid)
  - update time

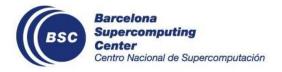

### Pop up the important ones

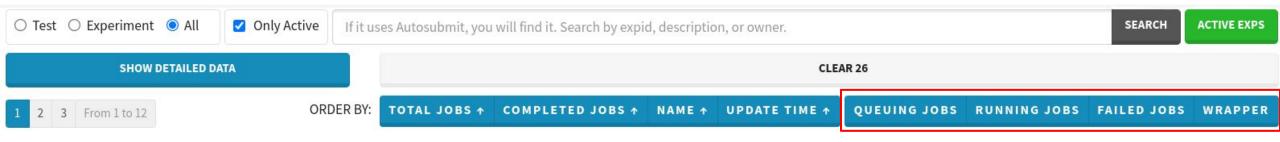

- Show up first
  - number of queuing jobs
  - number of running jobs
  - failed jobs
  - existence of wrappers

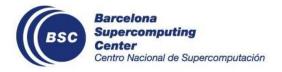

### **Experiment Card**

a550

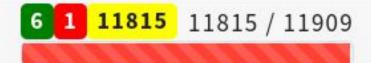

ACTIVE

Owner: acarreri

ri HPC: marenostrum4

HR decadal prediction system - reduced setup 31 sdates (every 2yr), 5memb, 2 forecasted yr - ocean IC: a510 cca (ERA5-

HRES\_BE\_total\_precip/ORAS5\_resto/EN4.v4.2.2\_nudging/snow\_cond=0.2

7) - atm IC: ERA5-BE (a2ym) - a2ye tuning param. - branch 3.3.3.2, RES cns88334 - reduced outclass - possible extension - copy of t0ni, propagate a4fq

3.13.0 VERTICAL

Last Update: 2023-01-16 09:36:59

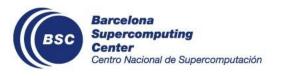

### Can you detail? Yes.

- Detailed info for quick info on
  - average queue time
  - average run time
  - list of failed jobs

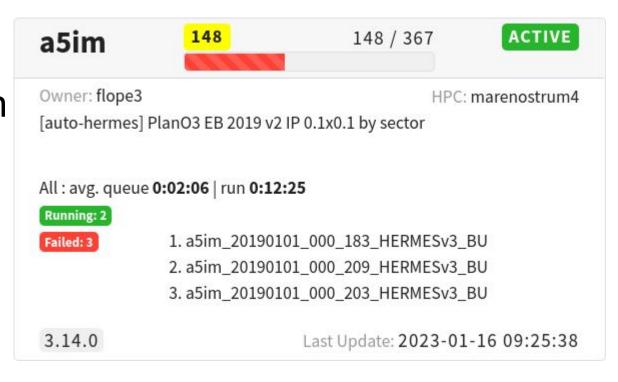

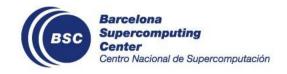

# How do I check my experiment's status? All hands on deck

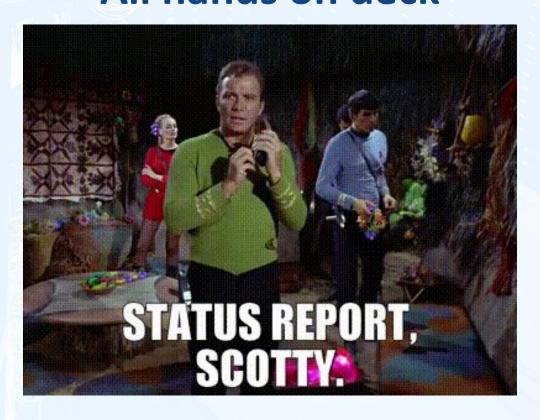

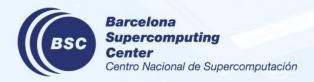

### **Tree View**

Tree View Graph Log Configuration Statistics Performance Quick View FAQ

- List of all jobs hierarchically
  - collapse and expand all
  - filter by string
  - color coded by status

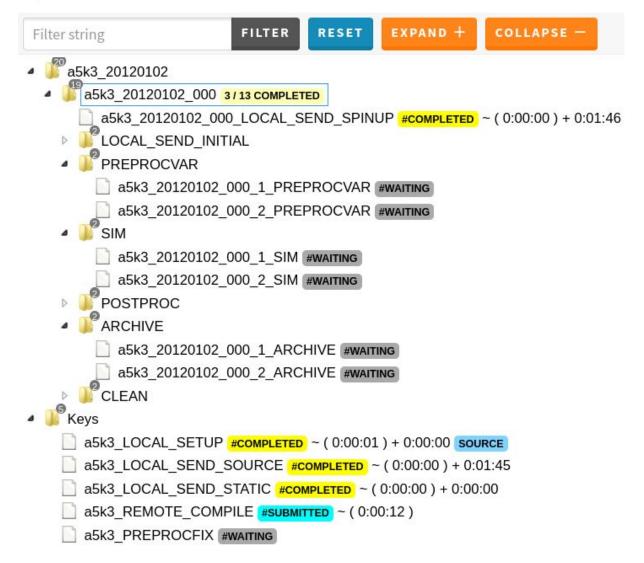

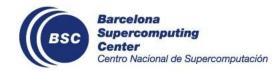

### **Graph View**

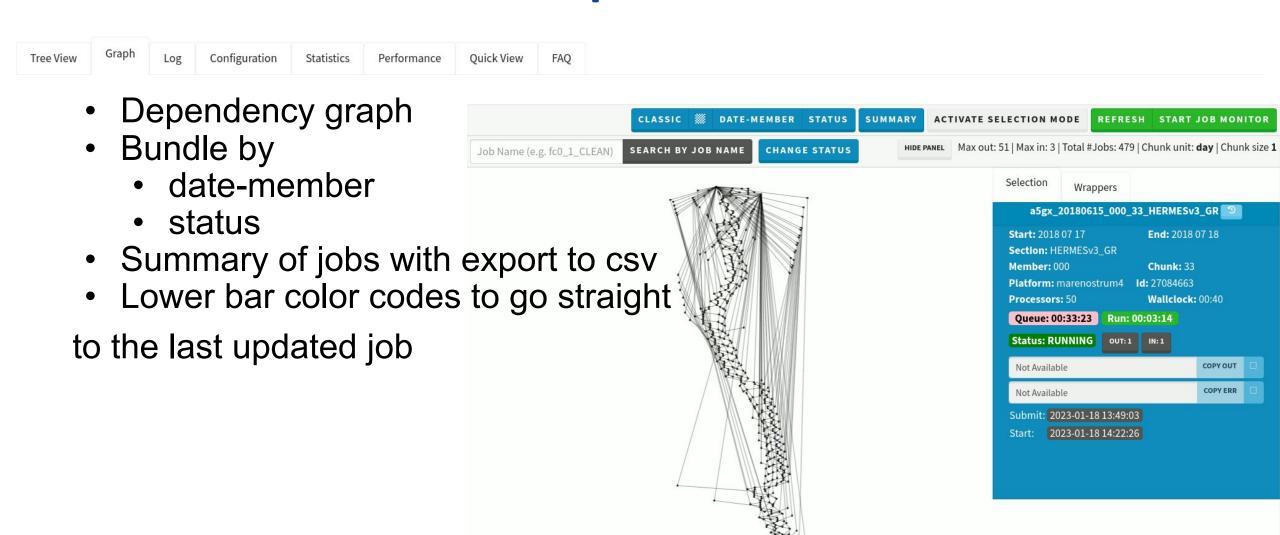

Navigation buttons:

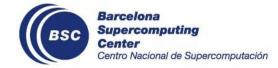

### **Quick View**

Tree View Graph Log Configuration Statistics Performance Quick View FAQ

- List all jobs
  - Failed jobs
  - Complete
  - filter by state XOR name

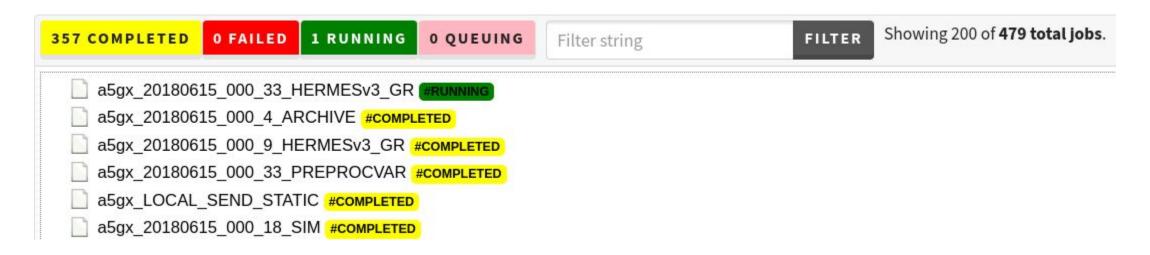

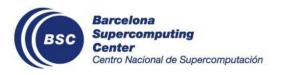

### **Log View**

Tree View Graph Log Configuration Statistics Performance Quick View FAQ

Barcelona

Center

Supercomputing

Centro Nacional de Supercomputación

Check out the last lines of the AS' log

```
LOG FILE: 20230117_145250_run.log (1674047946)
                                                                                                                               LAST MODIFIED: 2023-01-18 14:19:06
2023-01-18 14:18:39,169 Sleep: 10
2023-01-18 14:18:39,169 Number of retrials: 0
2023-01-18 14:18:39,169 WRAPPER CHECK TIME = 10
2023-01-18 14:18:39,173 Saving JobList: /esarchive/autosubmit/a5dv/pkl/job_list_a5dv_backup.pkl
2023-01-18 14:18:39,186 Job list saved
2023-01-18 14:18:39,195 Checking jobs for platform=marenostrum_archive
2023-01-18 14:18:39,200 Checking jobs for platform=marenostrum4
2023-01-18 14:18:39,203 Checking jobs for platform=local
2023-01-18 14:18:39,203 Checking all jobs at once
2023-01-18 14:18:46,337 Successful check job command
2023-01-18 14:18:46,338 Job a5dv_20220609_1_5_CCTM_CAT is RUNNING
2023-01-18 14:18:46,338 End of checking
2023-01-18 14:18:46,340 Updating FAILED jobs
2023-01-18 14:18:46,340 Updating WAITING jobs
2023-01-18 14:18:46,341 Update finished
2023-01-18 14:18:46,353 Saving JobList: /esarchive/autosubmit/a5dv/pkl/job_list_a5dv.pkl
2023-01-18 14:18:46,365 Job list saved
2023-01-18 14:18:56,382 Reloading parameters...
2023-01-18 14:18:56,382 Loading parameters...
2023-01-18 14:18:56,384 Loading project parameters...
2023-01-18 14:18:56,385 Parameters load.
2023-01-18 14:18:56,385
44 of 266 jobs remaining (14:18)
2023-01-18 14:18:56,386 3 jobs has been failed (14:18)
2023-01-18 14:18:56,386 Sleep: 10
2023-01-18 14:18:56,386 Number of retrials: 0
2023-01-18 14:18:56,386 WRAPPER CHECK TIME = 10
2023-01-18 14:18:56,390 Saving JobList: /esarchive/autosubmit/a5dv/pkl/job_list_a5dv_backup.pkl
2023-01-18 14:18:56,405 Job list saved
2023-01-18 14:18:56,410 Checking jobs for platform=marenostrum_archive
2023-01-18 14:18:56,412 Checking jobs for platform=marenostrum4
2023-01-18 14:18:56,413 Checking jobs for platform=local
2023-01-18 14:18:56,413 Checking all jobs at once
2023-01-18 14:19:03,397 Successful check job command
2023-01-18 14:19:03,398 Job a5dv_20220609_1_5_CCTM_CAT is RUNNING
```

### Configuration

Tree View Graph Log Configuration Statistics Performance Quick View FAQ

See the run config and the filesystem config

autosubmit\_a2in.conf

expdef\_a2in.conf

jobs\_a2in.conf

platforms\_a2in.conf

proj\_a2in.conf

#### **CURRENT RUN CONFIGURATION (HISTORICAL DATABASE)**

#### [communications]

| Setting | Value    |
|---------|----------|
| API     | paramiko |

#### [config]

| Setting            | Value  |  |
|--------------------|--------|--|
| AUTOSUBMIT_VERSION | 3.13.0 |  |
| EXPID              | a2in   |  |
| MAYMAITING IODG    | 20     |  |

#### **CURRENT FILESYSTEM CONFIGURATION**

#### [communications]

| Setting | Value    |
|---------|----------|
| API     | paramiko |

#### [config]

| Setting            | Value  |  |
|--------------------|--------|--|
| AUTOSUBMIT_VERSION | 3.13.0 |  |
| EXPID              | a2in   |  |
| MAYMATING IODG     | 20     |  |

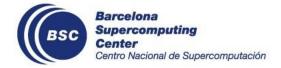

### **Change Experiment Run**

Change tree view to a different run

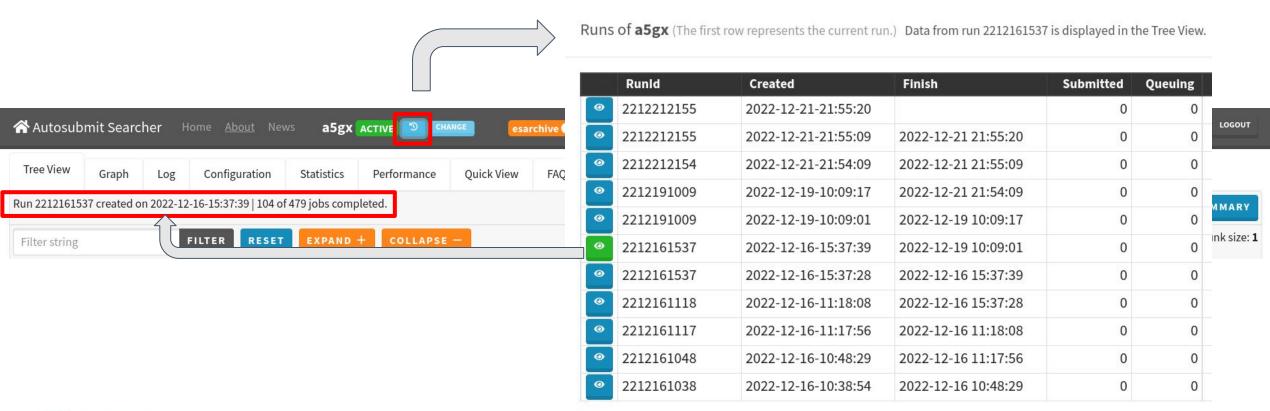

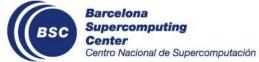

### let's not forget the Footer bar

At every experiment page, at the bottom (where I forget it)

ReSPonSe - EC-Earth3-CC\_FA 1990 control simulation | Branch: 3.3.3\_c4mip\_production | Hpc: marenostrum4 | Owner: 1860 yruprich | Version: 3.14.0 | DB: 18 | #Jobs: 16207

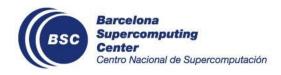

### How do I check the status of a job?

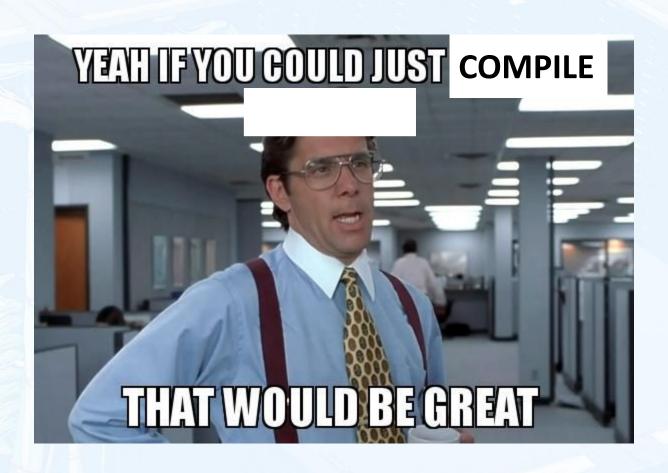

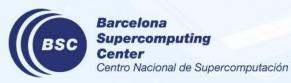

### **Job Card**

- Checkout .err and .out
- If applicable, job performance statistics

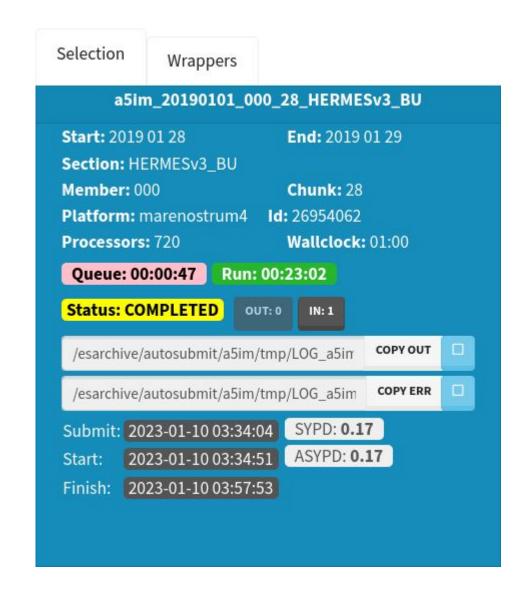

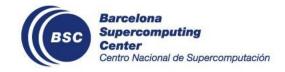

### **Statistics**

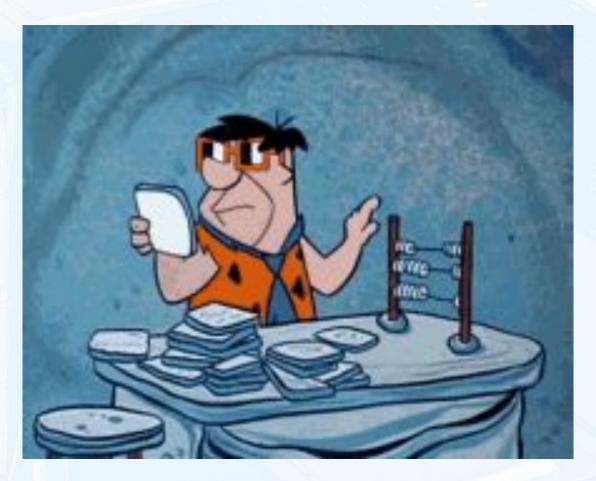

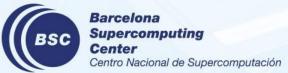

### If you like numbers

- Stats are shown in
  - summary in experiment card
  - statistics tab
  - previous runs tab

- In the statistics tab, filter by
  - string
  - time frame

| Section. Ex. SIM | Hours | GET STATISTICS |
|------------------|-------|----------------|
|------------------|-------|----------------|

Statistics from the time frame: Start of experiment to 2023-01-18 14:04:00

CPU Consumption 20.81 % Total Queue Time 17.07 hours

| Description    | Count |
|----------------|-------|
| Jobs Submitted | 95    |
| Jobs Run       | 95    |
| Jobs Completed | 91    |
| Jobs Failed    | 4     |

| Description             | Hours |
|-------------------------|-------|
| Expected Consumption    | 55.83 |
| Real Consumption        | 8.76  |
| Failed Real Consumption | 0.02  |

| and all area to be |           | diam'r. | - 5 + 1 - | in land and | d makeinla  |
|--------------------|-----------|---------|-----------|-------------|-------------|
| Considers th       | e running | ume     | or the    | lobs and    | o retriats. |
|                    |           |         |           |             |             |

| Description              | Hours     |
|--------------------------|-----------|
| Expected CPU Consumption | 15,768.33 |
| CPU Consumption          | 3,281.05  |
| Failed CPU Consumption   | 18.17     |

Considers the number of processors requested by the job (and retrials) multiplied by the corresponding running time.

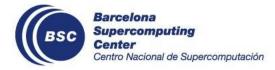

Considers number of jobs and retrials.

### But, we like graphs

- For each job, graphs for
  - run time
  - queue time

failed queue time

retrials

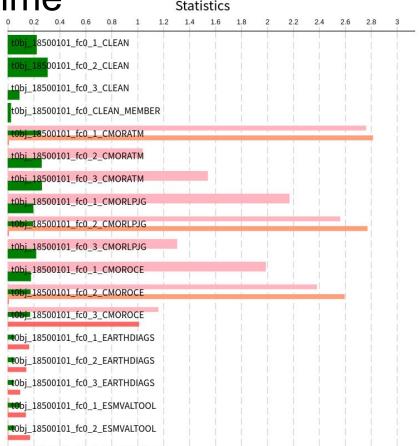

t0bj\_18500101\_fc0\_3\_ESMVALTOOL

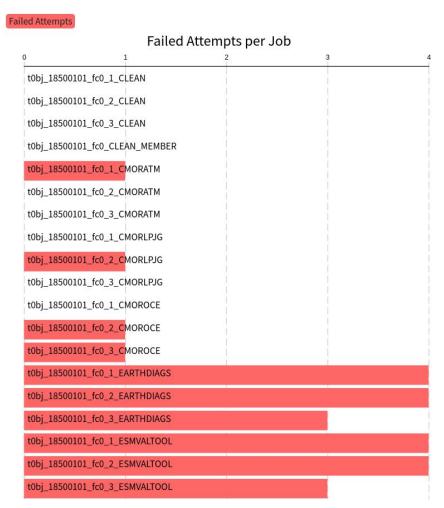

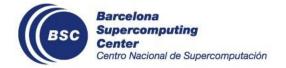

### **Performance**

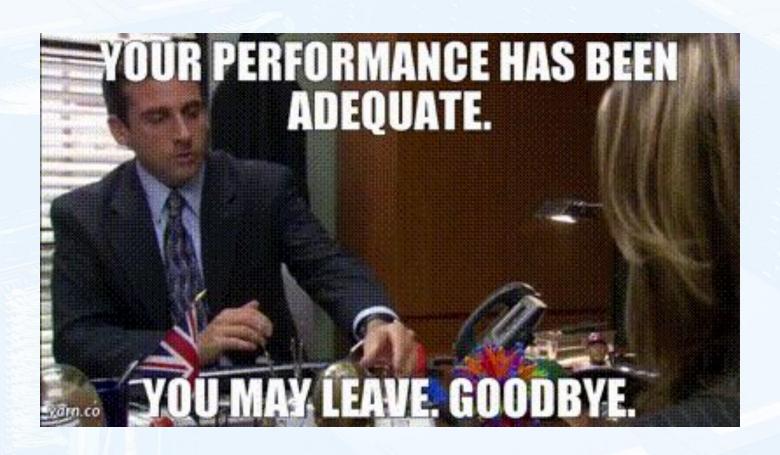

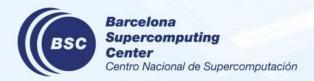

### Adequately performing?

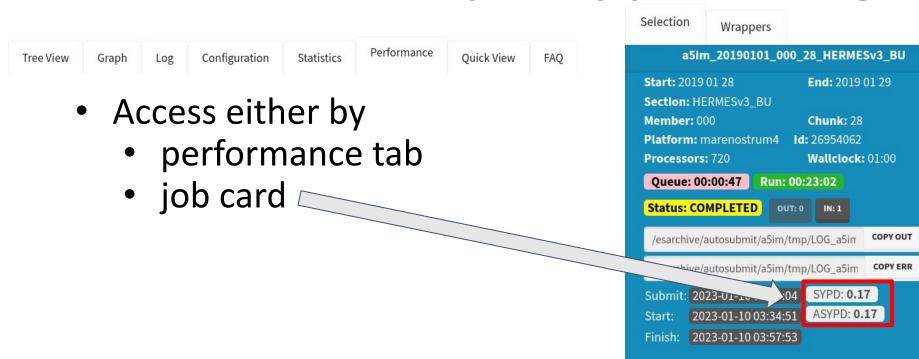

PARALLELIZATION: 382 RSYPD: 0.0101

| METRIC | VALUE         | MIN           | MAX            | MEAN             | SD             | MAD            |
|--------|---------------|---------------|----------------|------------------|----------------|----------------|
| JPSY   | 9,588,732,500 | 9,165,150,000 | 11,398,950,000 | 9,588,732,500.00 | 452,688,996.79 | 243,363,750.00 |
| SYPD   | 0.02          | 0.02          | 0.02           | 0.02             | 0.00           | 0.00           |
| ASYPD  | 0.02          | 0.02          | 0.02           | 0.02             | 0.00           | 0.00           |
| CHSY   | 430,650.86    | 422,976.40    | 453,224.96     | 430,650.86       | 7,497.15       | 4,868.82       |

REFRESH

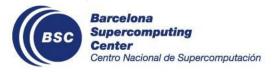

### No need for pulling out your calculator!

Whole experiment performance

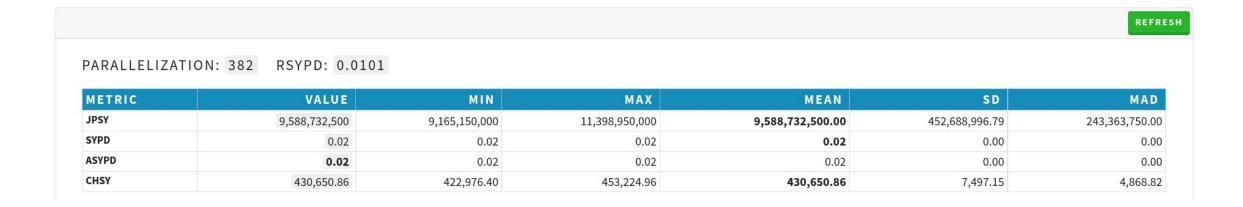

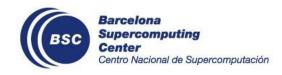

## From the creators of Where's Waldo?: Where is the bottleneck?

Per (considered) job performance statistics

| #  | JOB NAME                 | QUEUE    | RUN      | CHSY       | SYPD | ASYPD | JPSY           | ENERGY     |
|----|--------------------------|----------|----------|------------|------|-------|----------------|------------|
| 1  | a5hb_20180615_000_10_SIM | 00:00:33 | 03:01:51 | 422,589.09 | 0.02 | 0.02  | 9,384,150,000  | 25,710,000 |
| 2  | a5hb_20180615_000_11_SIM | 00:34:52 | 03:03:05 | 425,455.15 | 0.02 | 0.02  | 9,340,350,000  | 25,590,000 |
| 3  | a5hb_20180615_000_12_SIM | 00:04:39 | 03:00:43 | 419,955.41 | 0.02 | 0.02  | 9,376,850,000  | 25,690,000 |
| 4  | a5hb_20180615_000_13_SIM | 00:06:38 | 03:01:07 | 420,884.95 | 0.02 | 0.02  | 10,727,350,000 | 29,390,000 |
| 5  | a5hb_20180615_000_14_SIM | 00:01:00 | 03:01:28 | 421,698.29 | 0.02 | 0.02  | 10,661,650,000 | 29,210,000 |
| 6  | a5hb_20180615_000_15_SIM | 00:01:05 | 03:01:27 | 421,659.56 | 0.02 | 0.02  | 10,621,500,000 | 29,100,000 |
| 7  | a5hb_20180615_000_16_SIM | 00:01:38 | 03:04:08 | 427,895.18 | 0.02 | 0.02  | 9,511,900,000  | 26,060,000 |
| 8  | a5hb_20180615_000_17_SIM | 00:01:31 | 03:01:08 | 420,923.68 | 0.02 | 0.02  | 9,311,150,000  | 25,510,000 |
| 9  | a5hb_20180615_000_18_SIM | 00:48:20 | 03:01:25 | 421,582.10 | 0.02 | 0.02  | 9,449,850,000  | 25,890,000 |
| 10 | a5hb_20180615_000_19_SIM | 02:29:00 | 03:01:13 | 421,117.33 | 0.02 | 0.01  | 9,135,950,000  | 25,030,000 |
| 11 | a5hb_20180615_000_20_SIM | 00:01:07 | 03:01:18 | 421,310.98 | 0.02 | 0.02  | 9,095,800,000  | 24,920,000 |
| 12 | a5hb_20180615_000_2_SIM  | 00:00:23 | 03:14:37 | 452,256.70 | 0.02 | 0.02  | 11,742,050,000 | 32,170,000 |
| 13 | a5hb_20180615_000_3_SIM  | 00:18:08 | 03:07:47 | 436,377.17 | 0.02 | 0.02  | 9,738,200,000  | 26,680,000 |
| 14 | a5hb_20180615_000_4_SIM  | 00:03:15 | 03:01:40 | 422,163.06 | 0.02 | 0.02  | 9,070,250,000  | 24,850,000 |
| 15 | a5hb_20180615_000_5_SIM  | 01:15:09 | 02:58:13 | 414,145.83 | 0.02 | 0.02  | 9,760,100,000  | 26,740,000 |
| 16 | a5hb_20180615_000_6_SIM  | 00:22:56 | 02:58:13 | 414,145.83 | 0.02 | 0.02  | 9,117,700,000  | 24,980,000 |
| 17 | a5hb_20180615_000_7_SIM  | 00:34:21 | 03:00:08 | 418,599.84 | 0.02 | 0.02  | 9,347,650,000  | 25,610,000 |
| 18 | a5hb_20180615_000_8_SIM  | 00:00:31 | 03:02:09 | 423,286.24 | 0.02 | 0.02  | 9,427,950,000  | 25,830,000 |

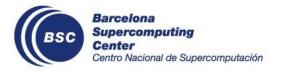

### But, we like graphs (Remastered definitive edition)

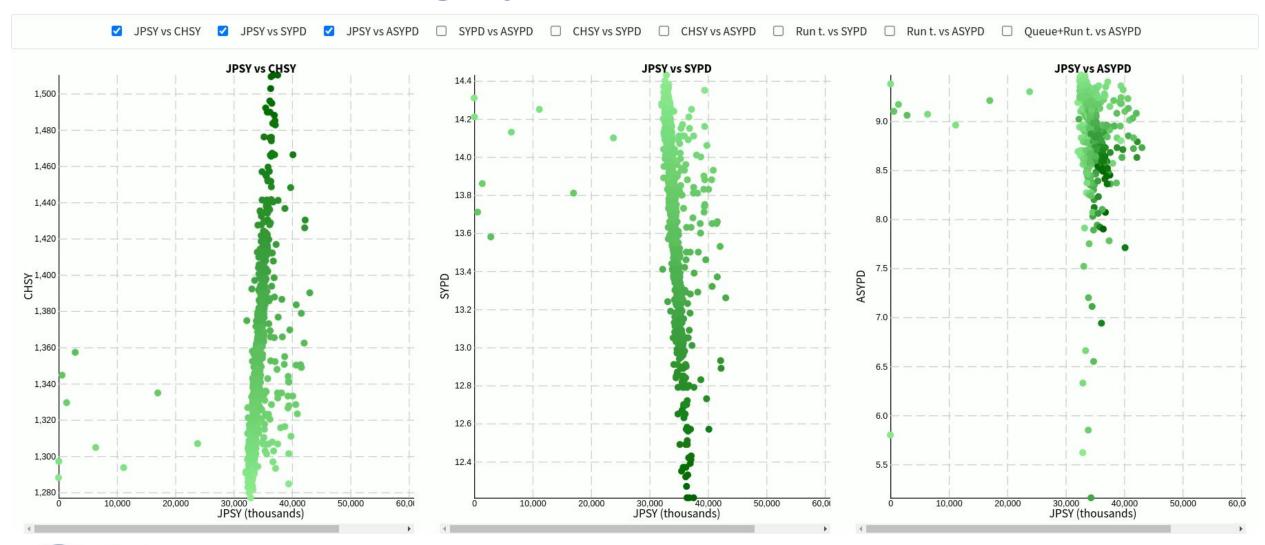

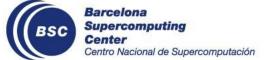

### How do I manage my experiment?

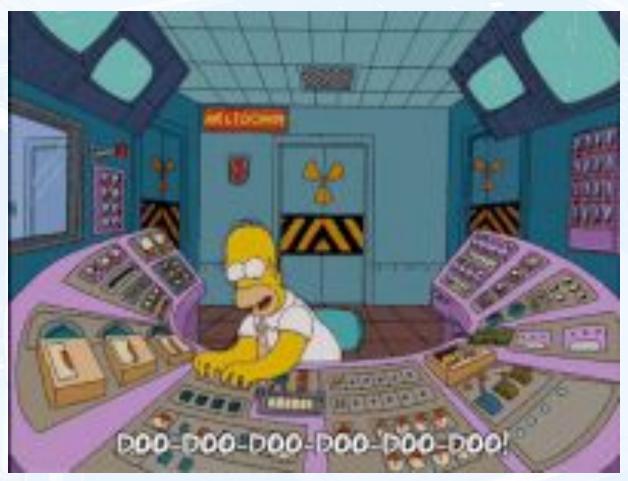

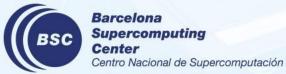

### **Monitoring in Real Time**

CLEAR TREE SUMMARY **ACTIVATE SELECTION MODE** REFRESH START JOB MONITOR

STOP JOB MONITOR

- Either from tree or graph press start monitoring
- Browser notifications at each update

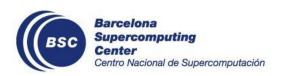

### Generate command for description change

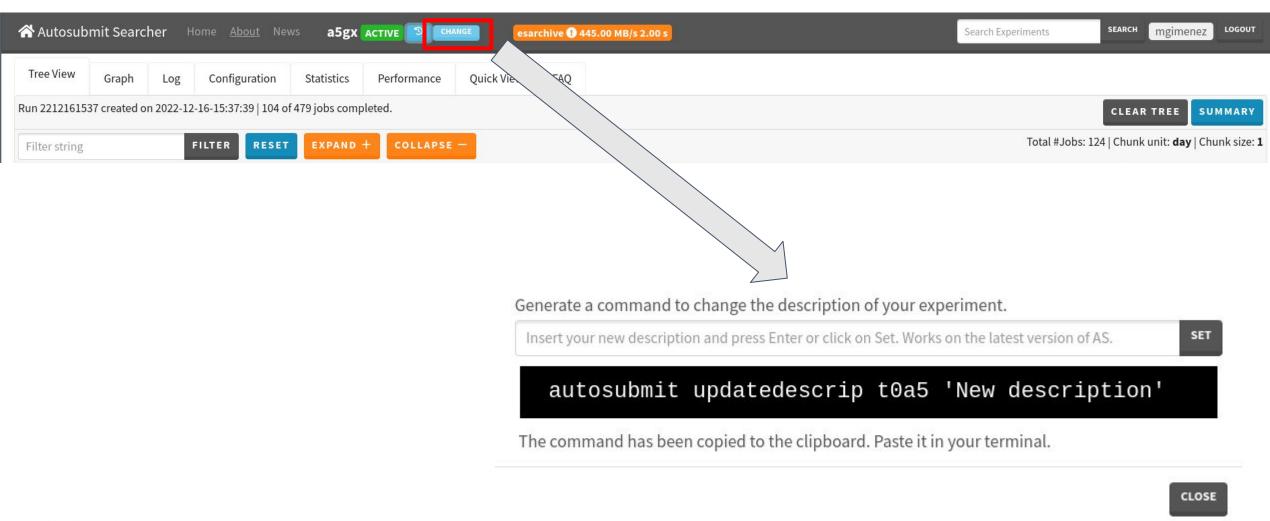

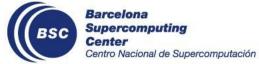

### Generate command for job state change

CLEAR TREE SUMMARY

Single or multiple

From graph or tree view

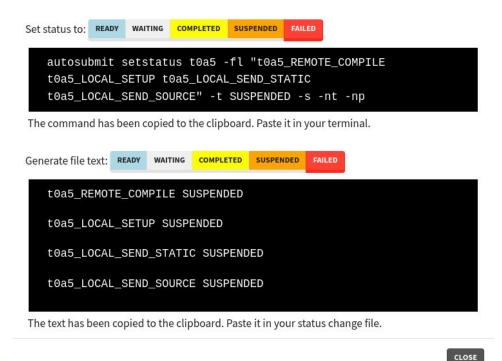

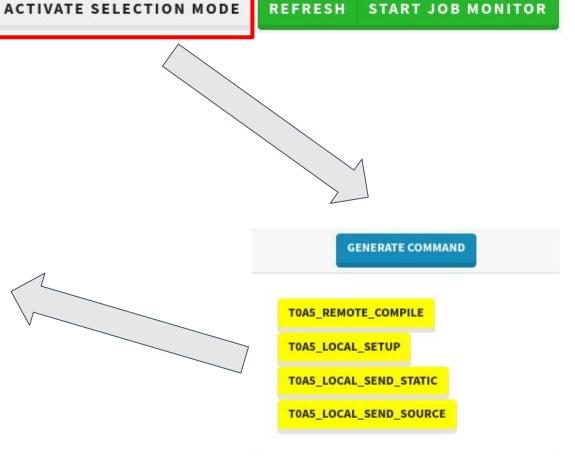

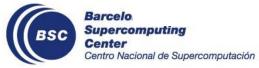

### And... What about if something is broken?

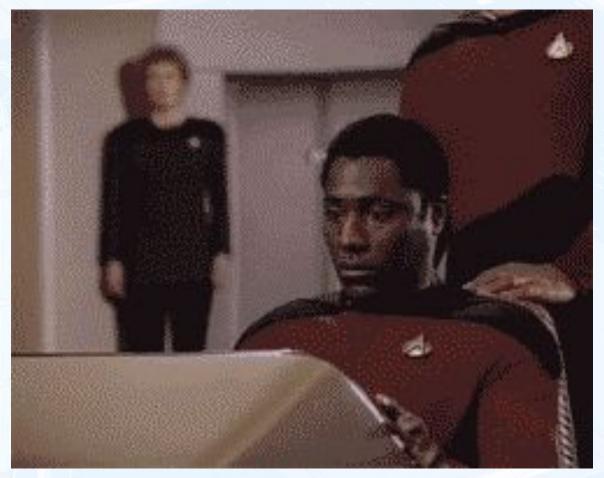

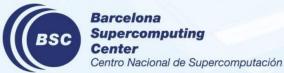

### Don't Panic, just open Issues at Gitlab! please, for the

love of whatever holy for you, <u>open issues</u> so we can track our job, make milestones, check if the issue was already notified, not spam dev's inbox Don't be shy pleaaaaase

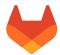

https://earth.bsc.es/gitlab/es/autosubmitreact

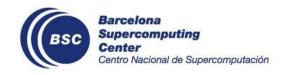

### Why remember links? III

the unwanted sequel to the sequel that is kinda of a prequel

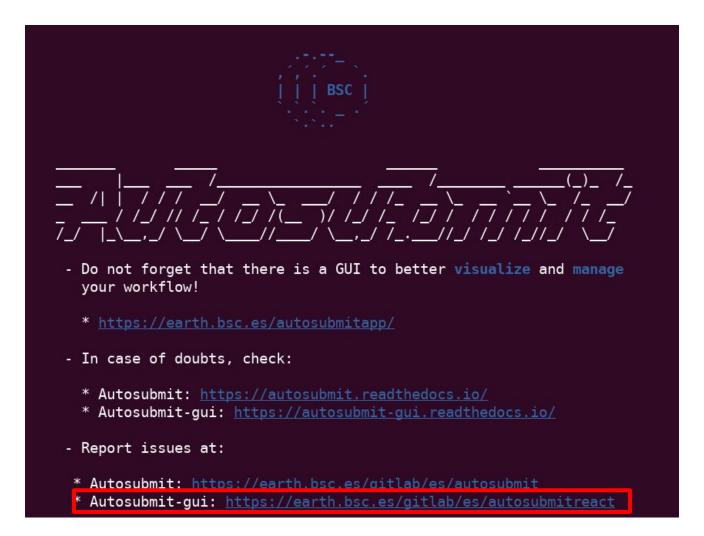

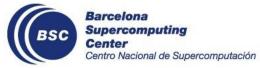

### If it is a matter of life or death

Send an email to us using:

support-autosubmit@bsc.es

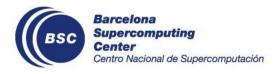

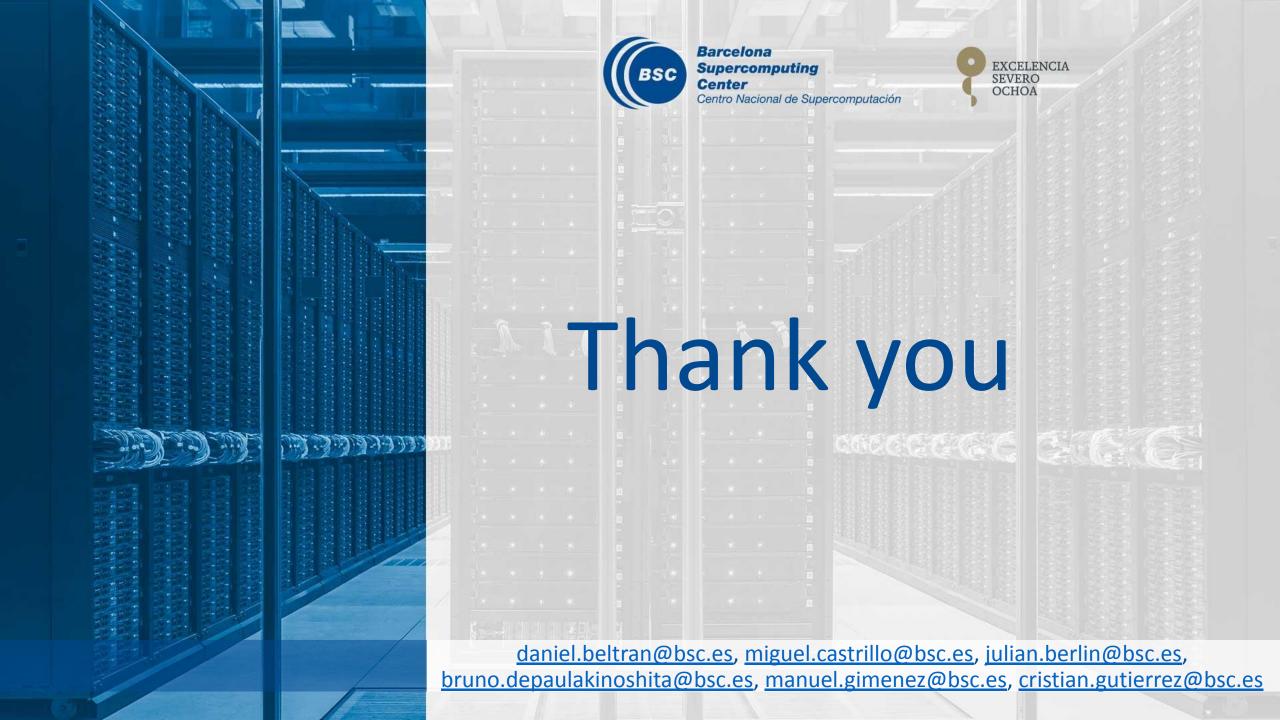